# **Bitmap**

Pictures can also contain, besides vector graphic objects, bitmap graphics - **bitmaps**. A bitmap is a raster picture created by means of bitmap graphic editors (e.g.. Paint Shop Pro, Adobe Photoshop). Bitmaps allow the modification of a picture with graphic items, which can not be created by using the process [D2000 GrEditor](https://doc.ipesoft.com/display/D2DOCV21EN/D2000+GrEditor).

For more information on the use of bitmaps in **D2000 GrEditor** see the topic [Bitmaps.](https://doc.ipesoft.com/display/D2DOCV21EN/Bitmaps)

# **Insert bitmap into the picture**

- 1. In the **Drawing** toolbar, click the button **Bitmap**.
- 2. There will appear the dialog box containing a list of available bitmaps.

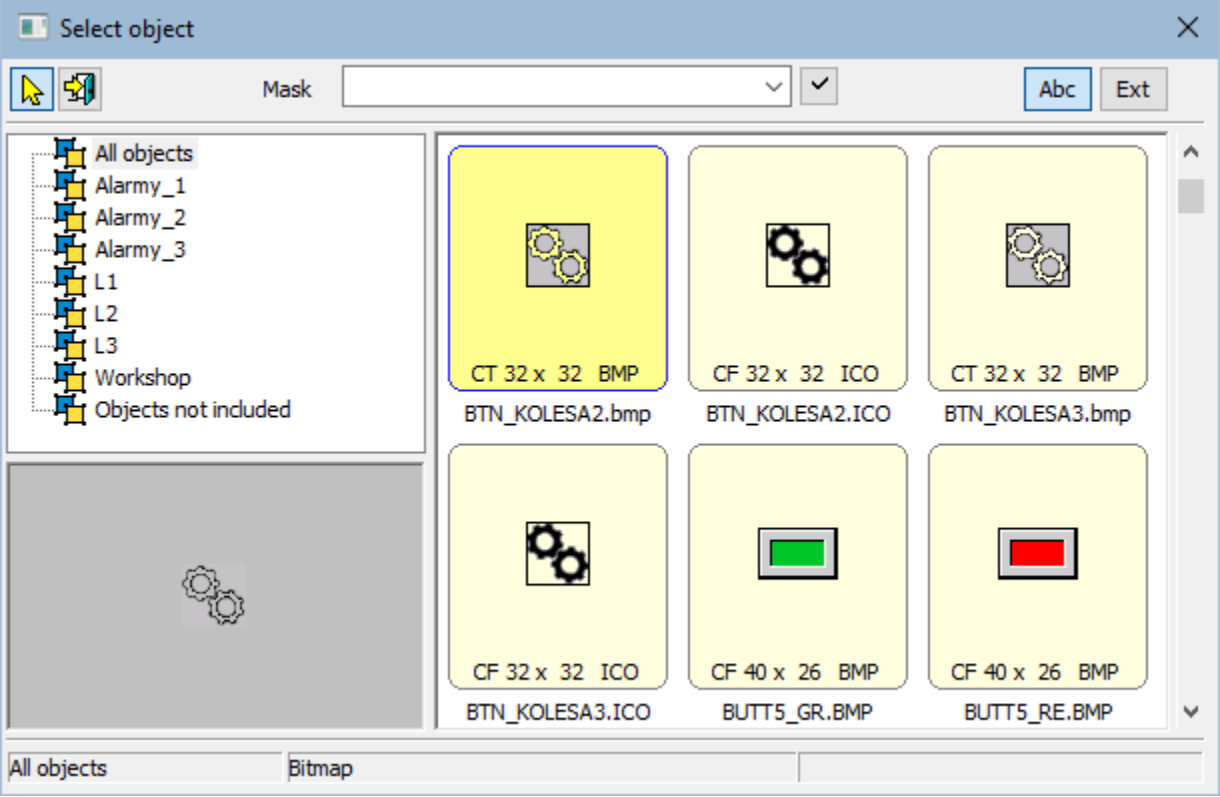

- 1. Use double-click on the bitmap to select the required bitmap from the list.
- 2. In the picture, click on the position, in which you want to place the bitmap. The bitmap size can be changed the topic [Resizing graphic objects.](https://doc.ipesoft.com/display/D2DOCV21EN/Resize)

The column **Type** shows the type of picture suffix.

The **Description** in the list contains basic information on bitmaps. The information contains a pair of characters, the size of the bitmap and the type of picture suffix... The meaning of possible pairs is described in the following table.

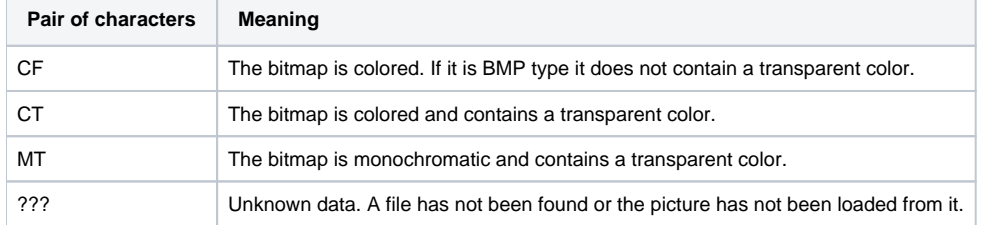

**Note:** Monochromatic bitmaps are drawn according to adjusted color. Black color, placed on the first position of the bitmap palette, is always transparent (the topic [Bitmaps](https://doc.ipesoft.com/display/D2DOCV21EN/Bitmaps)).

# **Bitmap parameters**

The bitmap parameters are being defined in the palette [Object properties.](https://doc.ipesoft.com/display/D2DOCV21EN/Object+Properties)

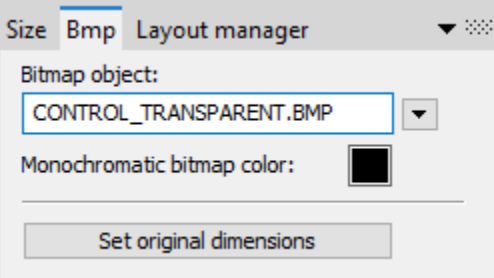

## **Bitmap object**

Selection of an object of Bitmap type. Clicking the button  $\Box$  opens a list of bitmaps.

#### **Monochromatic bitmap color**

Allows selecting a color for monochromatic bitmaps.

#### **Set original dimensions**

Allows setting the original size of the bitmap.

# **Bitmap parameters D2000 V12.1N**

The bitmap parameters are being defined in the palette [Object properties.](https://doc.ipesoft.com/display/D2DOCV21EN/Object+Properties)

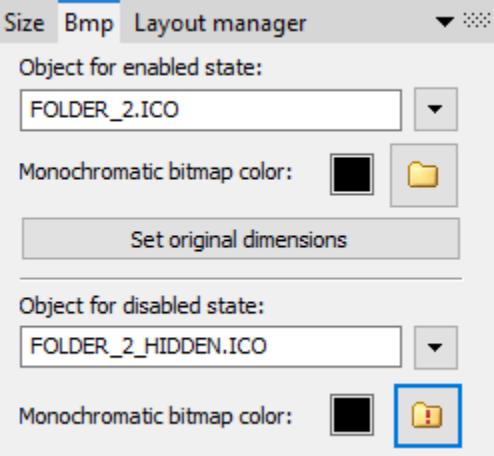

#### **An object for the enabled state**

Selection of an object of Bitmap type. It is used for the enabled object state and also for disabled if it is not defined. Clicking the button  $\bullet$  opens a list of bitmaps.

# **Monochromatic bitmap color**

Allows selecting a color for monochromatic bitmaps.

#### **Set original dimensions**

Allows setting the original size of the bitmap.

## **An object for the disabled state**

Selection of an object of Bitmap type. It is used for the disabled object state of the object. Clicking the button  $\Box$  opens a list of bitmaps.

## **Monochromatic bitmap color**

Allows selecting a color for monochromatic bitmaps.

# **Requirements**

# ICO Objects

Icon support

- icons are taken to the [windows controls "button"](https://doc.ipesoft.com/display/D2DOCV21EN/Windows+Controls) by windows setting usually 32x32
- icons to [windows items "treeview"](https://doc.ipesoft.com/display/D2DOCV21EN/Windows+Controls) should be 16x16, otherwise, they are compressed

**Note:** Bitmaps with transparency defined as used in schemes have the same transparency in treeview also.

**Related pages:** ⊙

[Drawing graphic objects](https://doc.ipesoft.com/display/D2DOCV21EN/Drawing+Graphic+Objects)